### Externí zařízení Uživatelská příručka

© Copyright 2008 Hewlett-Packard Development Company, L.P.

Informace uvedené v této příručce se mohou změnit bez předchozího upozornění. Jediné záruky na produkty a služby společnosti HP jsou výslovně uvedeny v prohlášení o záruce, které je každému z těchto produktů a služeb přiloženo. Žádná ze zde uvedených informací nezakládá další záruky. Společnost HP není zodpovědná za technické nebo redakční chyby ani za opomenutí vyskytující se v tomto dokumentu.

První vydání: Červen 2008

Číslo dokumentu: 469006-221

### **Důležité informace o produktu**

Tato uživatelská příručka popisuje funkce, kterými je vybavena většina modelů. Může se stát, že některé funkce nebudou ve vašem počítači k dispozici.

## **Obsah**

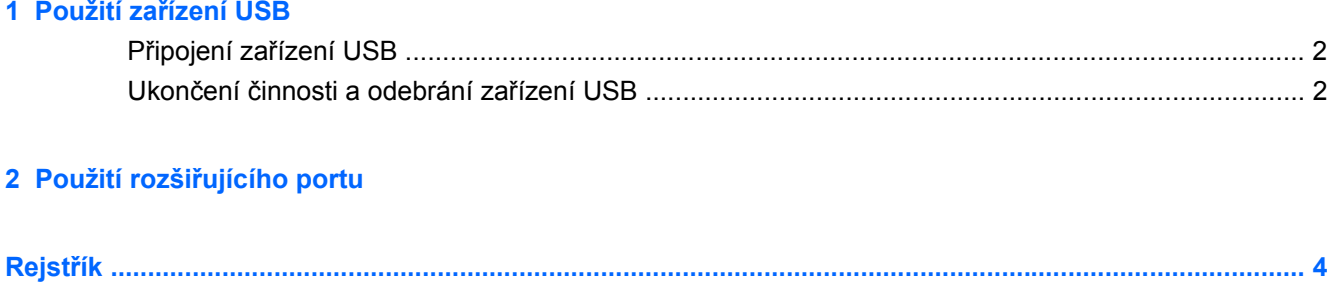

## <span id="page-6-0"></span>**1 Použití zařízení USB**

USB port slouží k připojení doplňkových externích zařízení USB, jako například klávesnice, myši, jednotky, tiskárny, skeneru nebo rozbočovače k počítači nebo k doplňkovému rozšiřujícímu zařízení.

Některá zařízení USB mohou vyžadovat další podpůrný software, který je obvykle dodán spolu se zařízením. Více informací o softwaru pro určité zařízení najdete v pokynech daného výrobce.

Počítač má 3 porty USB a 1 kombinovaný port E-SATA/USB s podporou zařízení USB 1.0, USB 1.1 a USB 2.0. Pro přidání USB portů připojte doplňkový rozbočovač nebo doplňkové rozšiřující zařízení.

### <span id="page-7-0"></span>**Připojení zařízení USB**

- **UPOZORNĚNÍ:** Aby nedošlo k poškození konektorů USB, nepoužívejte při připojování zařízení USB nepřiměřenou sílu.
	- ▲ Chcete-li připojit zařízení USB k počítači, připojte kabel USB pro zařízení k portu USB.

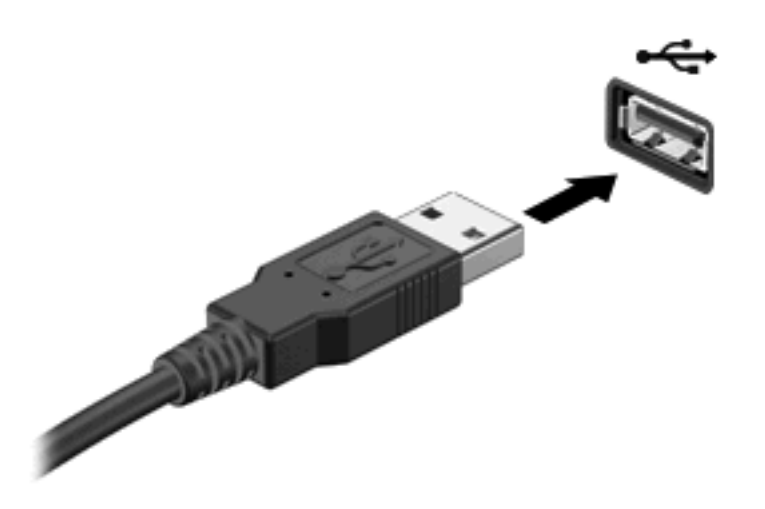

Jakmile bude zařízení nalezeno, uslyšíte zvukové upozornění.

**EX POZNÁMKA:** Připojujete-li zařízení USB poprvé, na pravé straně hlavního panelu se v oznamovací oblasti zobrazí zpráva "Instalace softwaru ovladačů zařízení".

### **Ukončení činnosti a odebrání zařízení USB**

**UPOZORNĚNÍ:** Aby nedošlo ke ztrátě dat či narušení stability systému, před odebráním zařízení USB nejprve ukončete jeho činnost.

**UPOZORNĚNÍ:** Aby nedošlo k poškození konektoru USB, neodpojujte zařízení USB táhnutím za kabel.

Ukončení činnosti a odstranění zařízení USB:

- **1.** Poklepejte na ikonu **Bezpečně odebrat hardware** v oznamovací oblasti na pravé straně hlavního panelu.
- **POZNÁMKA:** Chcete-li zobrazit ikonu Bezpečně odebrat hardware, klepněte na tlačítko **Zobrazit skryté ikony** (**<** nebo **<<**) v oznamovací oblasti.
- **2.** Klepněte na název zařízení v seznamu.
- **POZNÁMKA:** Pokud v seznamu požadované zařízení USB není, činnost tohoto zařízení není nutné před odebráním ukončit.
- **3.** Klepněte na tlačítko **Zastavit** a potom na tlačítko **OK**.
- **4.** Odeberte zařízení.

# <span id="page-8-0"></span>**2 Použití rozšiřujícího portu**

Rozšiřující port připojuje počítač k doplňkové stolní jednotce nebo k rozšiřujícímu produktu, aby mohly být s počítačem použity další porty a konektory.

**POZNÁMKA:** Počítač má pouze jeden rozšiřující port. Termín *rozšiřující port 3* označuje typ rozšiřujícího portu.

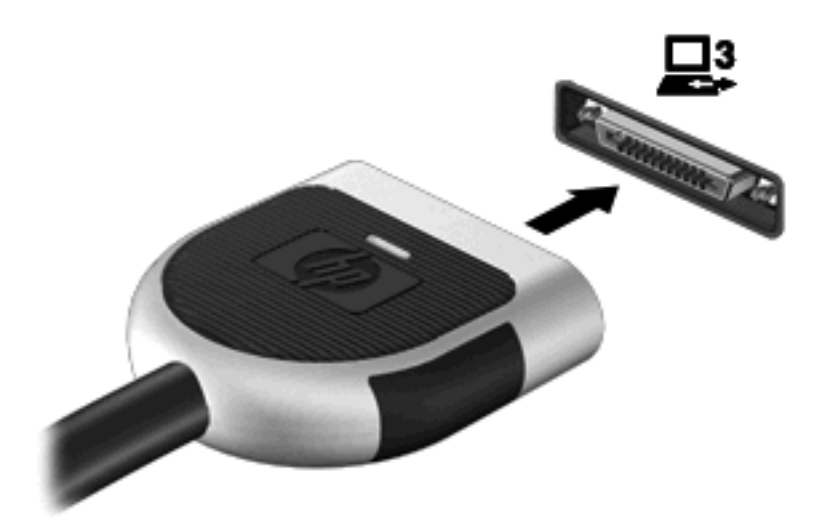

# <span id="page-9-0"></span>**Rejstřík**

#### **K**

kabel USB, připojení [2](#page-7-0) kabely USB [2](#page-7-0)

#### **P**

porty rozšíření [3](#page-8-0) Porty USB [1](#page-6-0) Porty USB, identifikace [1](#page-6-0)

#### **R**

Rozbočovače [1](#page-6-0) Rozbočovače USB [1](#page-6-0) rozšiřující port [3](#page-8-0)

#### **Z**

zařízení USB odebrání [2](#page-7-0) připojení [2](#page-7-0) ukončení činnosti [2](#page-7-0) Zařízení USB Popis [1](#page-6-0)

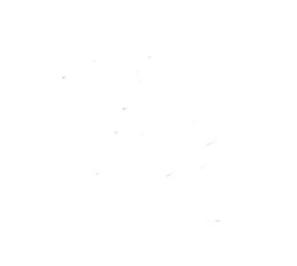